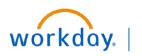

VUMC BUSINESS EDUCATION

## **Find Settlement Runs**

The **Find Settlement Runs** report can be used to view settlement runs, the **Settlements Specialists** and **AP Manager** access the **Find Settlement Runs** report from the Search bar to view report.

1. Type Find Settlement Runs in the Search bar.

The report will display in the search results.

2. Select the report.

On the Find Settlement Runs page:

- 3. Enter the appropriate information as required.
- 4. Click **OK** to view report.

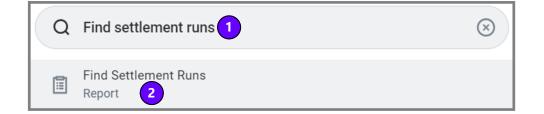

| Find Settlement Runs 3 |            |  |  |  |  |  |  |
|------------------------|------------|--|--|--|--|--|--|
| Company                | :=         |  |  |  |  |  |  |
| Settlement Run Number  |            |  |  |  |  |  |  |
| Settlement Run Name    |            |  |  |  |  |  |  |
| Express Settlement     |            |  |  |  |  |  |  |
| Start Date             | MM/DD/YYYY |  |  |  |  |  |  |
| End Date               | MM/DD/YYYY |  |  |  |  |  |  |
| (4)                    | Cancel     |  |  |  |  |  |  |

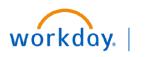

## VUMC BUSINESS EDUCATION

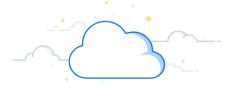

## Find Settlement Runs-Page 2

The Find Settlement Runs report will display.

5. Click the desired settlement run to view settlement.

| Find Settlement Runs 🚥 🏥     |                       |                                         |                          |                       |                        |                                    |               |                  |  |
|------------------------------|-----------------------|-----------------------------------------|--------------------------|-----------------------|------------------------|------------------------------------|---------------|------------------|--|
| Express Settlement No        |                       |                                         |                          |                       |                        |                                    |               |                  |  |
| Turn off the new tables view |                       |                                         |                          |                       |                        |                                    |               |                  |  |
| 42 items 🔟 🗐 😇 📭 🖬 🖬 🖬       |                       |                                         |                          |                       |                        |                                    |               |                  |  |
| Settlemer<br>Run             | Settlement Run Number | Company                                 | Settlement Run<br>Status | Express<br>Settlement | Settlement<br>Run Date | Settlement Run Name                | Item<br>Count | Payment<br>Count |  |
| ۹ 5                          | SR-000000042          | Vanderbilt University Medical<br>Center | Approved                 | No                    | 05/05/2022             | PG - Test Miscellaneous<br>Payment | 1             | 1                |  |
| ٩                            | SR-000000041          | Vanderbilt University Medical<br>Center | In Progress              | No                    | 05/04/2022             | Payment Plus-US Bank               | 5             | 5                |  |